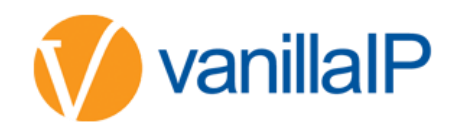

# HOW TO CONFIGURE 2N HELIOS IP VARIO DOOR PHONE

### IP RETRIEVAL:

NOT DHCP – if DHCP is not on the phone will default to 192.168.1.100

DHCP – Take the following steps to retrieve the 2N® Helios IP Vario IP address:

- Connect (or, if connected, disconnect and reconnect) 2N® Helios IP Vario to the power supply
- Wait for the second sound signal  $z^{\text{up}}$ .
- 1-button models: Press the quick dial button on the basic unit five times.

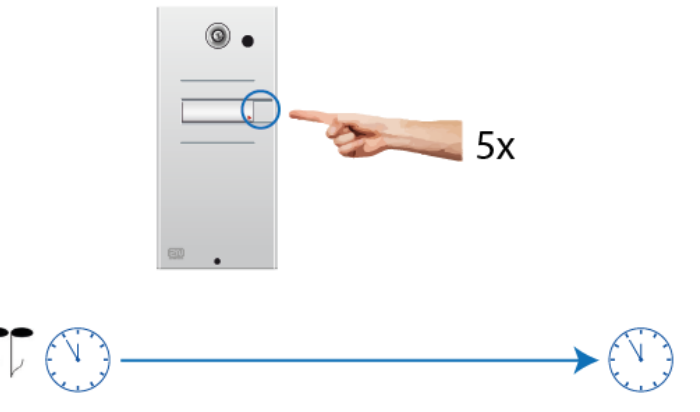

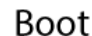

30 second

3-buttons models: Press the second quick dial button on the basic unit five times.

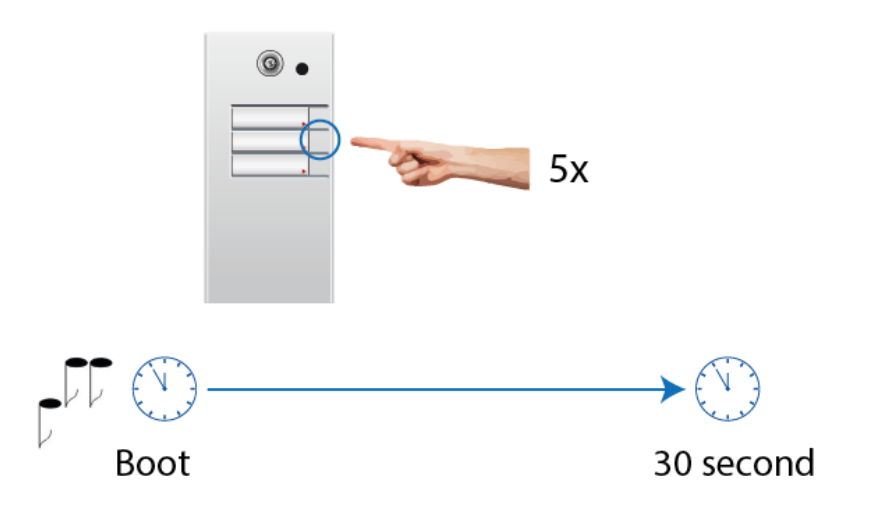

6-buttons models: Press the fifth quick dial button on the basic unit five times.

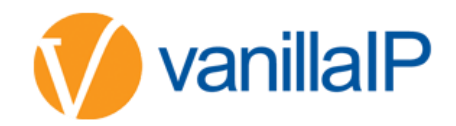

## LOGIN:

The default login details are below however we recommend the password be changed, instructions are provided further in the document

- Username admin
- Password 2n

### REGISTRATION DETAILS:

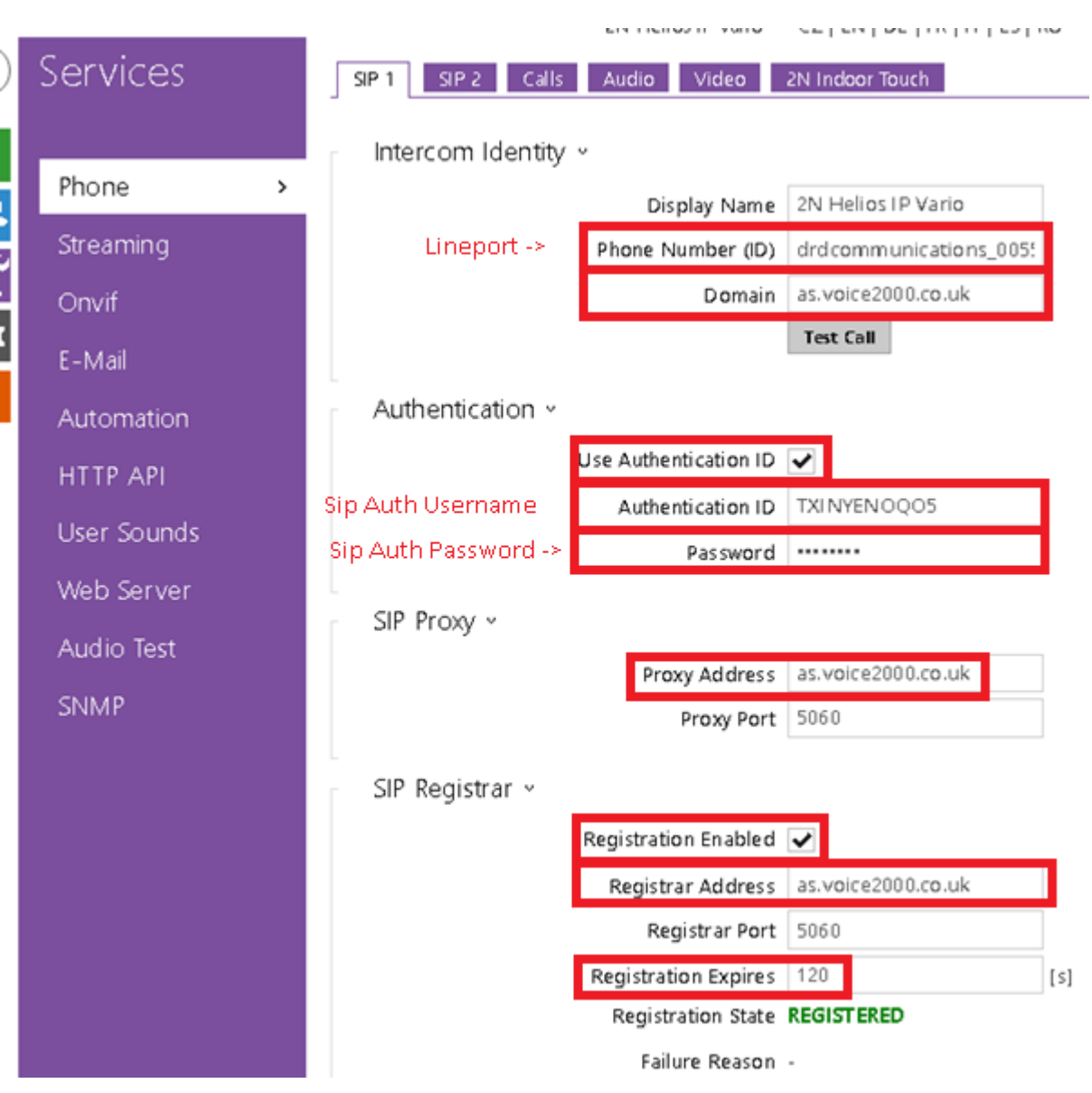

The above should help you get the device registered you can also make a test call and can see the registration status.

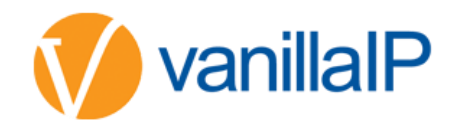

#### CODECS:

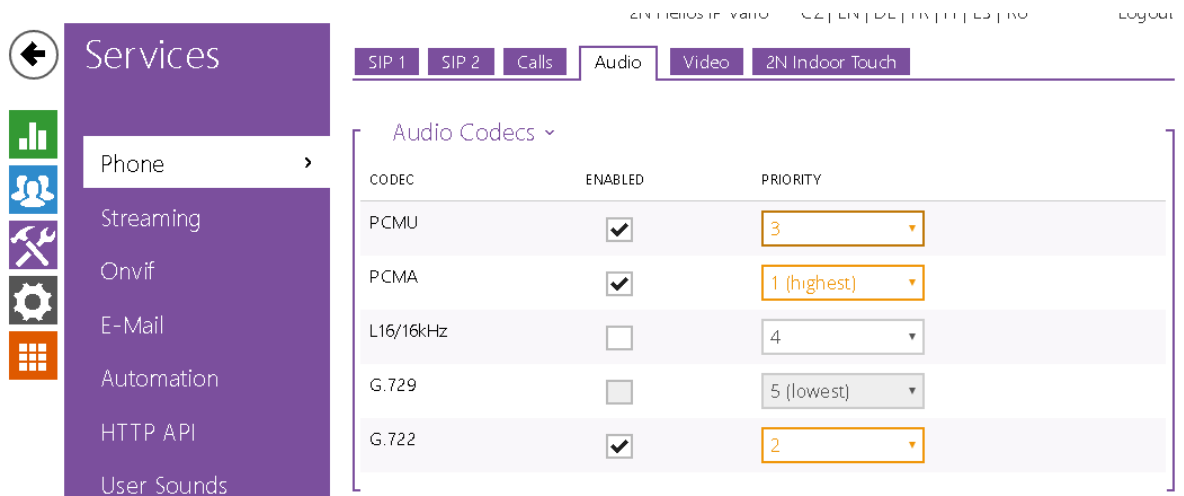

The default codecs might cause you issues so please change to the above

## SETTING THE BUTTON UP:

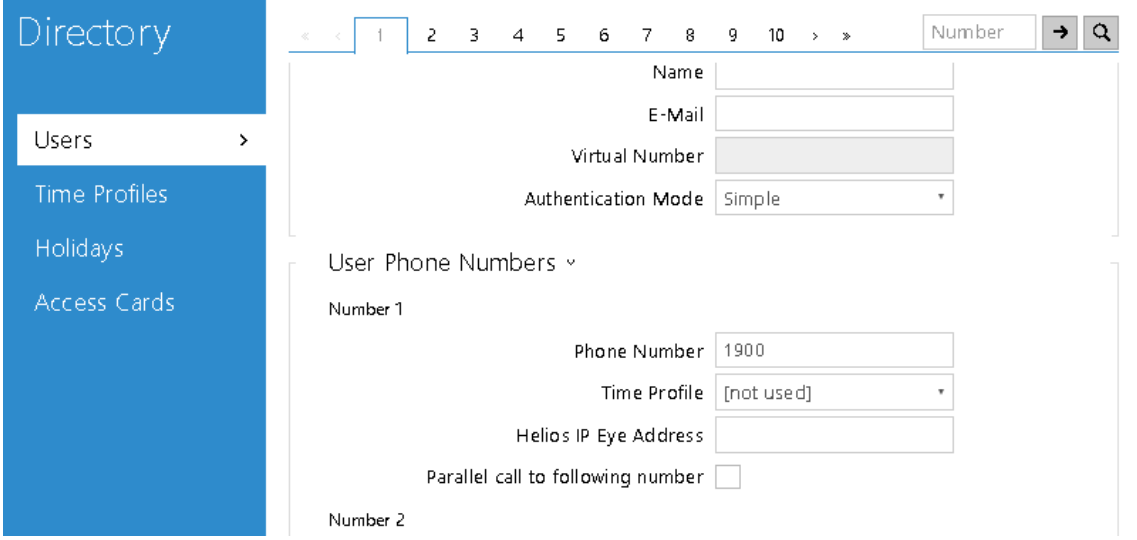

The phone number you enter above will be the number called when the button is pressed, the will normally be a hunt group or the reception extension number.

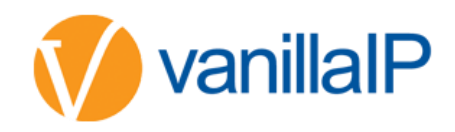

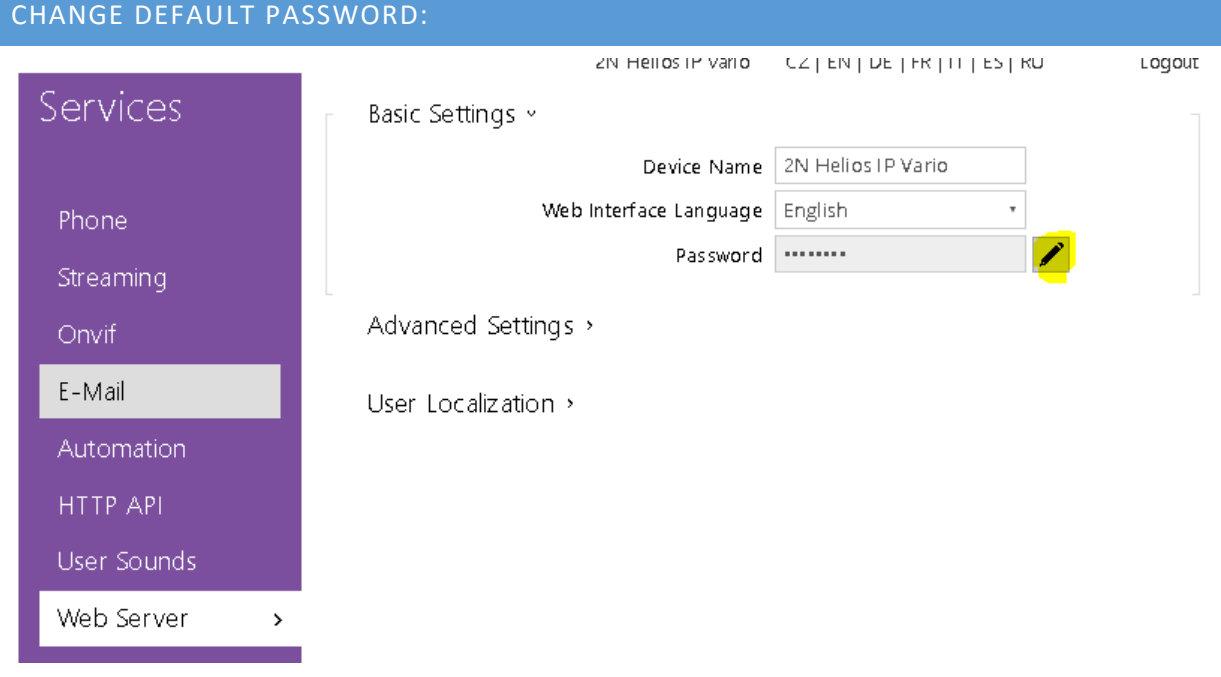

We strongly recommend changing the default password.

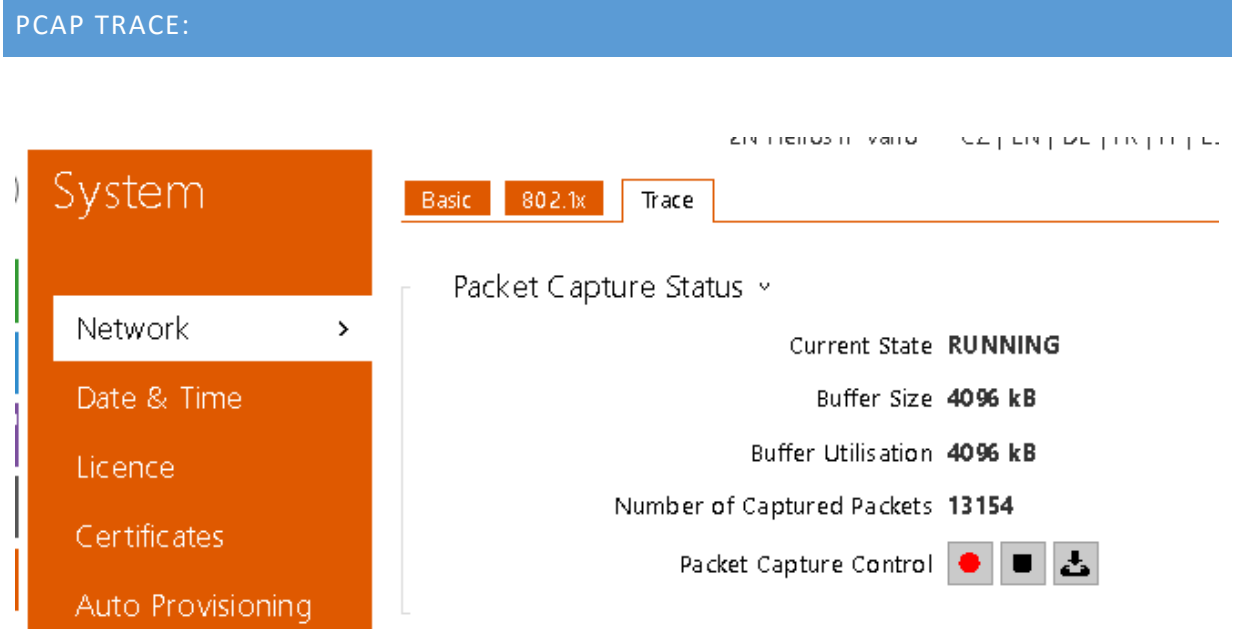

When we looked we found this was already running so you should have 4mb of pcap, for security you might want to consider stoppi9ng the running trace before sending out to site.